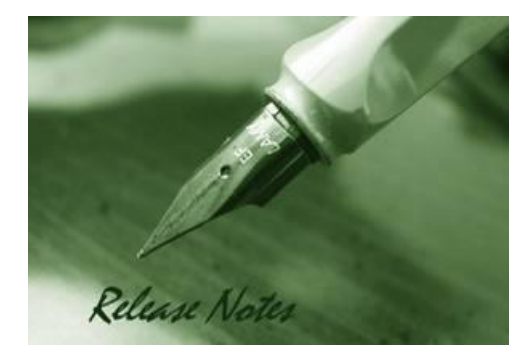

D-Link

**Server Version:** V2.0.4.88 **Probe Version:** V2.0.4.88 **Published:** 2024/1/25

These release notes include important information about D-Link D-View 8 Network Management Software. Please verify that these release notes are correct for your products:

- If you plan to upgrade or install this new software release, please read System [Requirement](#page-3-0) first to ensure the system you would like to install D-View 8 can fulfill the requirements and refer to the [Installation and Upgrade Instructions](#page-4-0) for the correct upgrade procedures.
- For the detailed software version and support information, please refer to the Revision [History.](#page-2-0)

Related Documentation and Information:

- For more detailed information regarding this product, please refer to Related [Documentation.](#page-15-0)
- For the latest documentation, please visit D-View web site<https://dview.dlink.com/>
- You can also download the latest software versions on D-View Web site <https://dview.dlink.com/> .

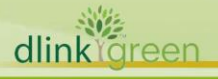

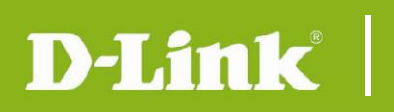

### **Content:**

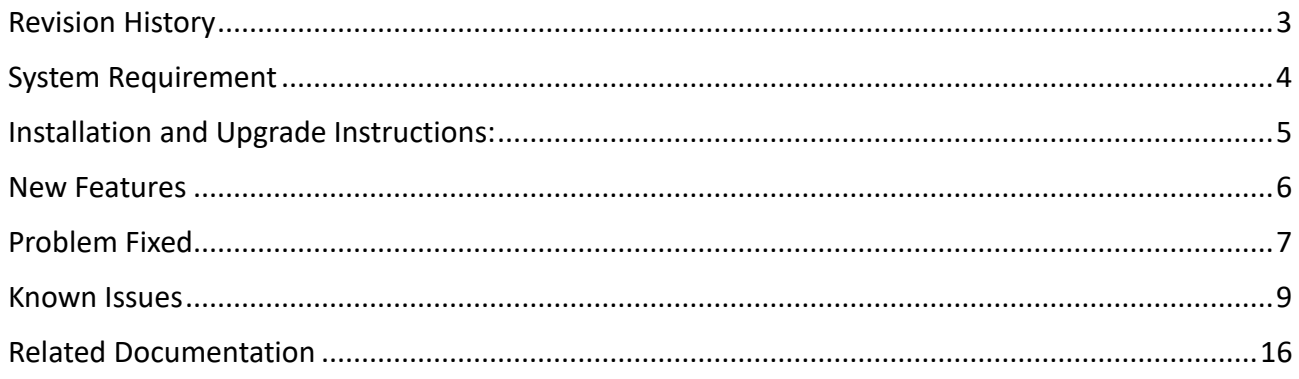

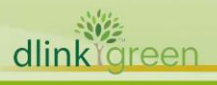

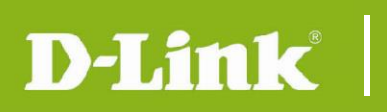

## <span id="page-2-0"></span>**Revision History**

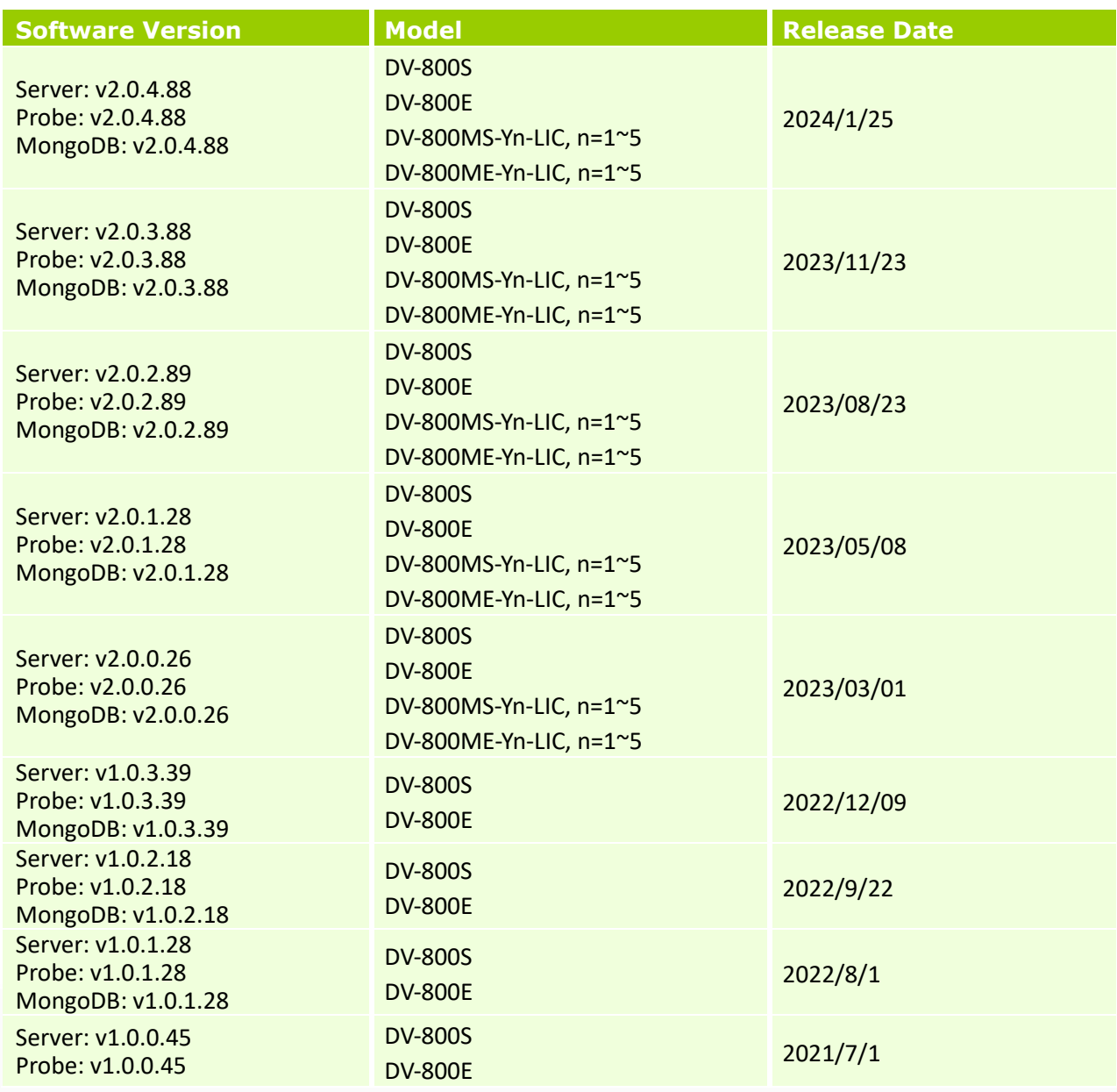

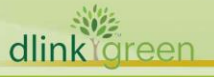

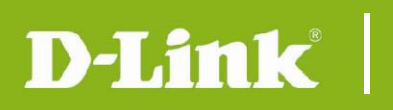

## <span id="page-3-0"></span>**System Requirement**

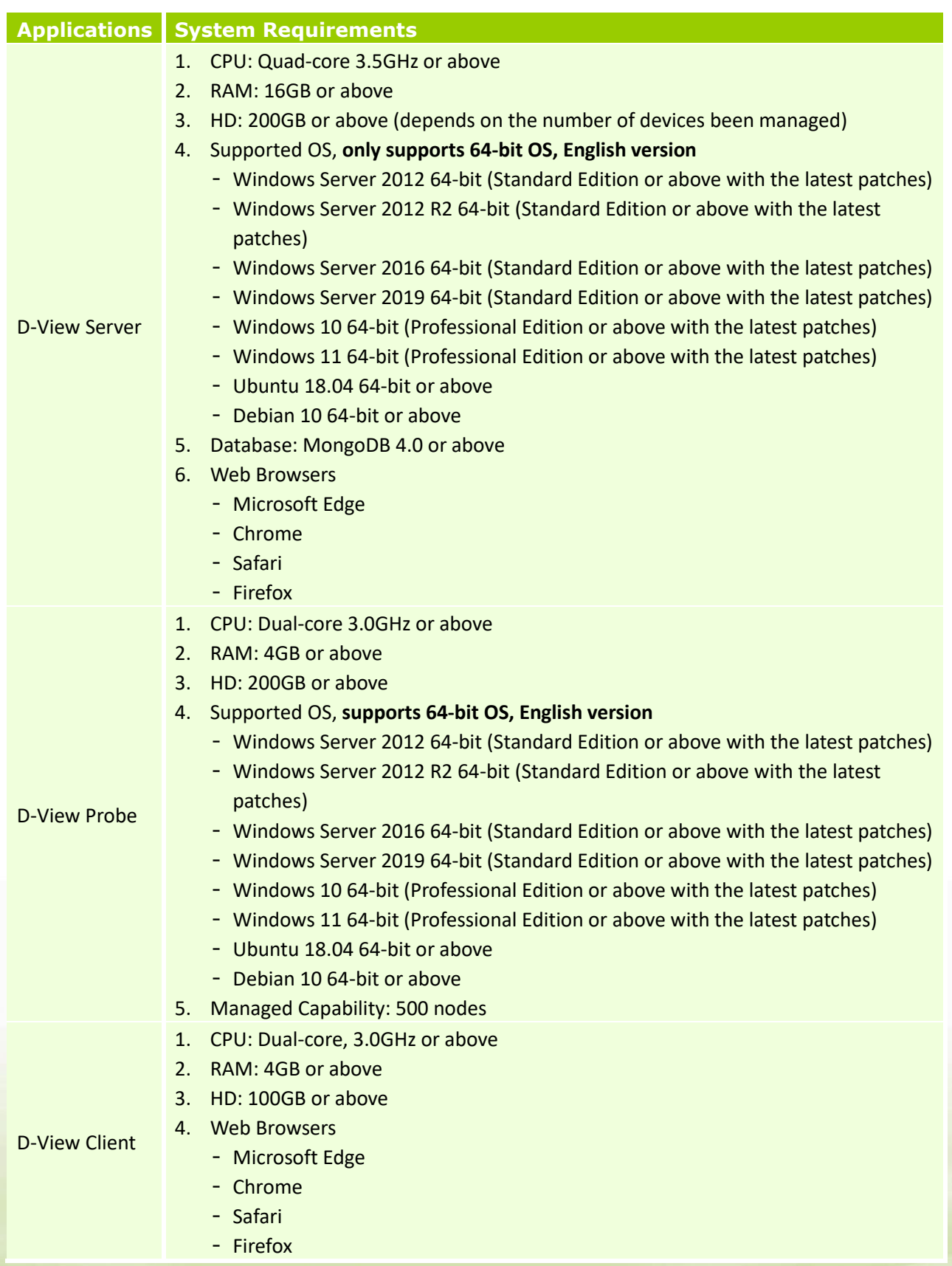

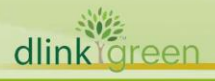

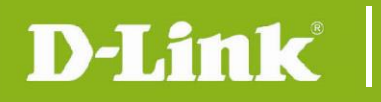

### <span id="page-4-0"></span>**Installation and Upgrade Instructions:**

- 1 Visit D-View Web site<https://dview.dlink.com/> to get the latest software version.
- 2 D-View Server Installation or Upgrade:

Please refer to D-View 8 User Manual to install or upgrade your D-View 8; be sure to read through following notices before you start the installation/upgrade processes.

- 2.1 If you install D-View 8 on Windows OS, please execute "D-View 8\_2.0.4.88\_Installation.exe" file and follow the step-by-step procedures in the user manual.
- 2.2 If you install D-View 8 on Linux OS, such as Ubuntu or Debian, please execute "D-View8\_2.0.4.88\_Installation.deb" file and follow the step-by-step procedure in the user manual.
- 3 D-View Probe 2.0.4.88 Installation or Upgrade:
	- 3.1 For users who install remote probe for the first time.
		- ⚫ Please download probe installation software from D-View Web site and execute that installation file.
	- 3.2 For users who already install 1.0.x.x remote probe
		- ⚫ Please download the probe 2.0.4.88 installation software from the D-View Web site and **upgrade it manually**.
	- 3.3 For users who already install 2.0.x.x remote probe
		- If the connection between the remote probe and the core server is maintained, upgrading from v2.0.x.x to v2.0.4.88 during the installation process will also upgrade the remote probe to v2.0.4.88.

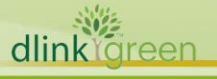

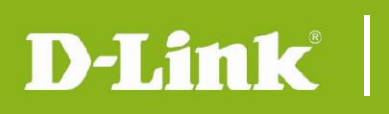

### <span id="page-5-0"></span>**New Features**

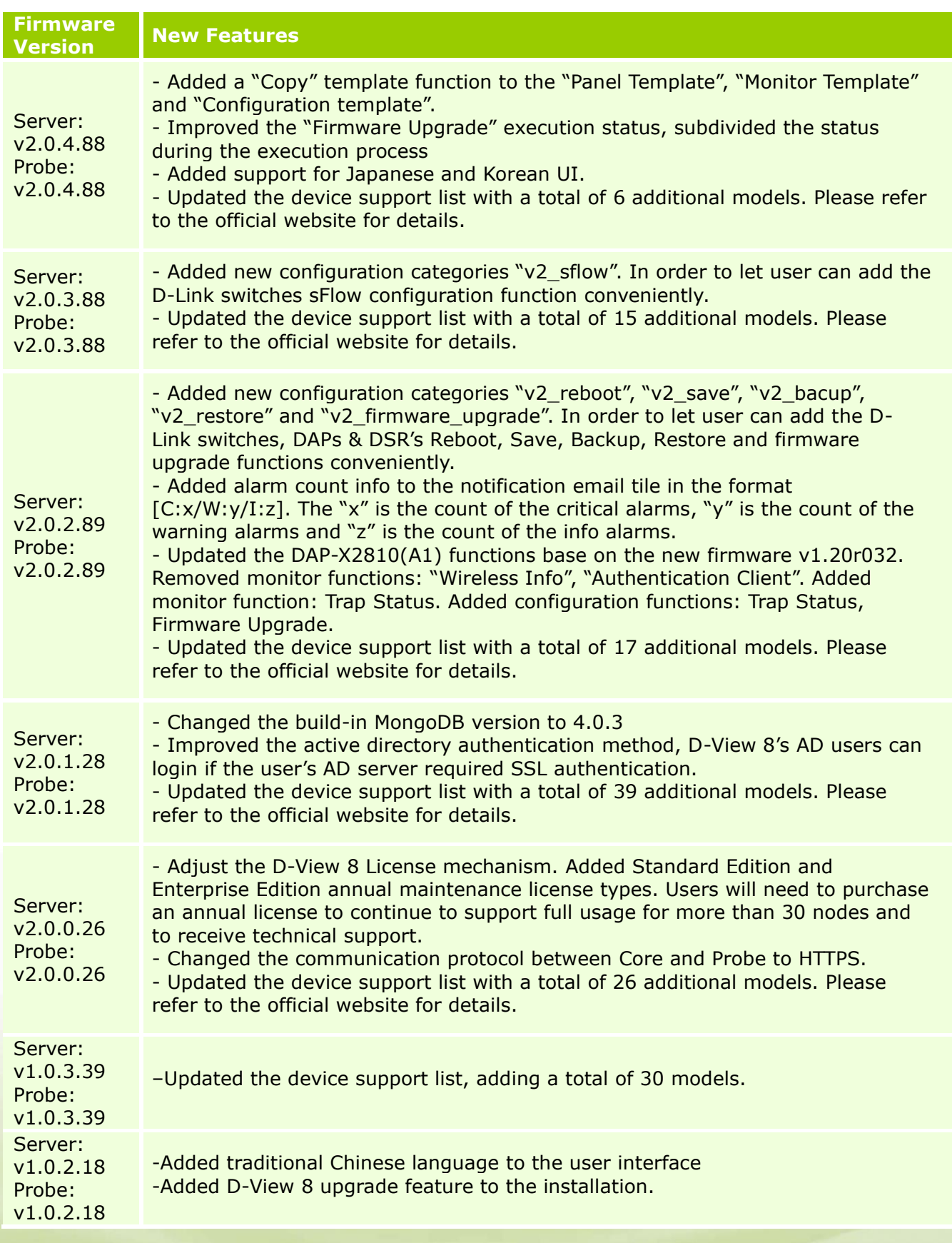

dlink<sup>Ygreen</sup>

<span id="page-6-0"></span>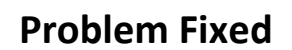

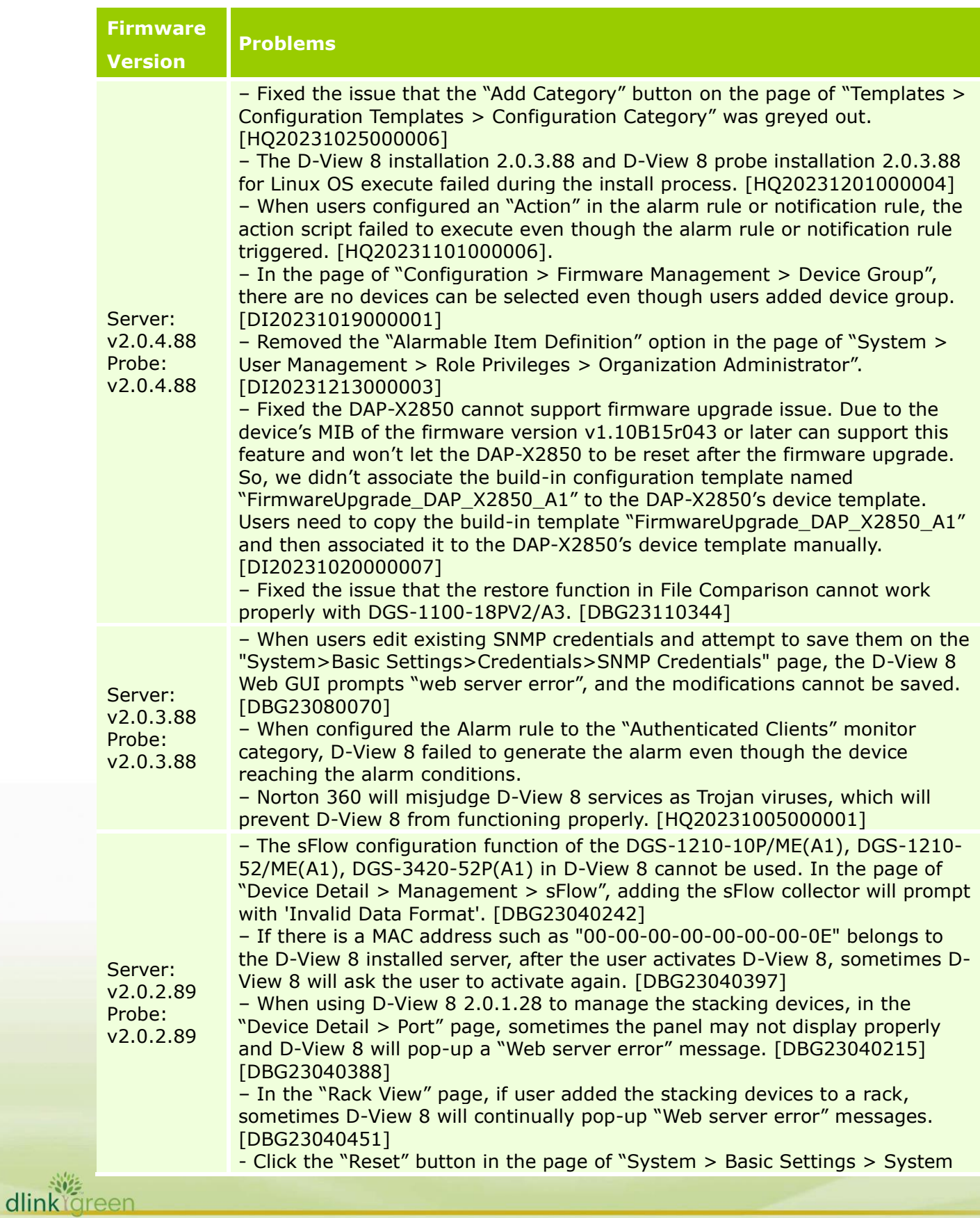

# D-Link<sup>1</sup>

**D-View 8 Software Release Notes**

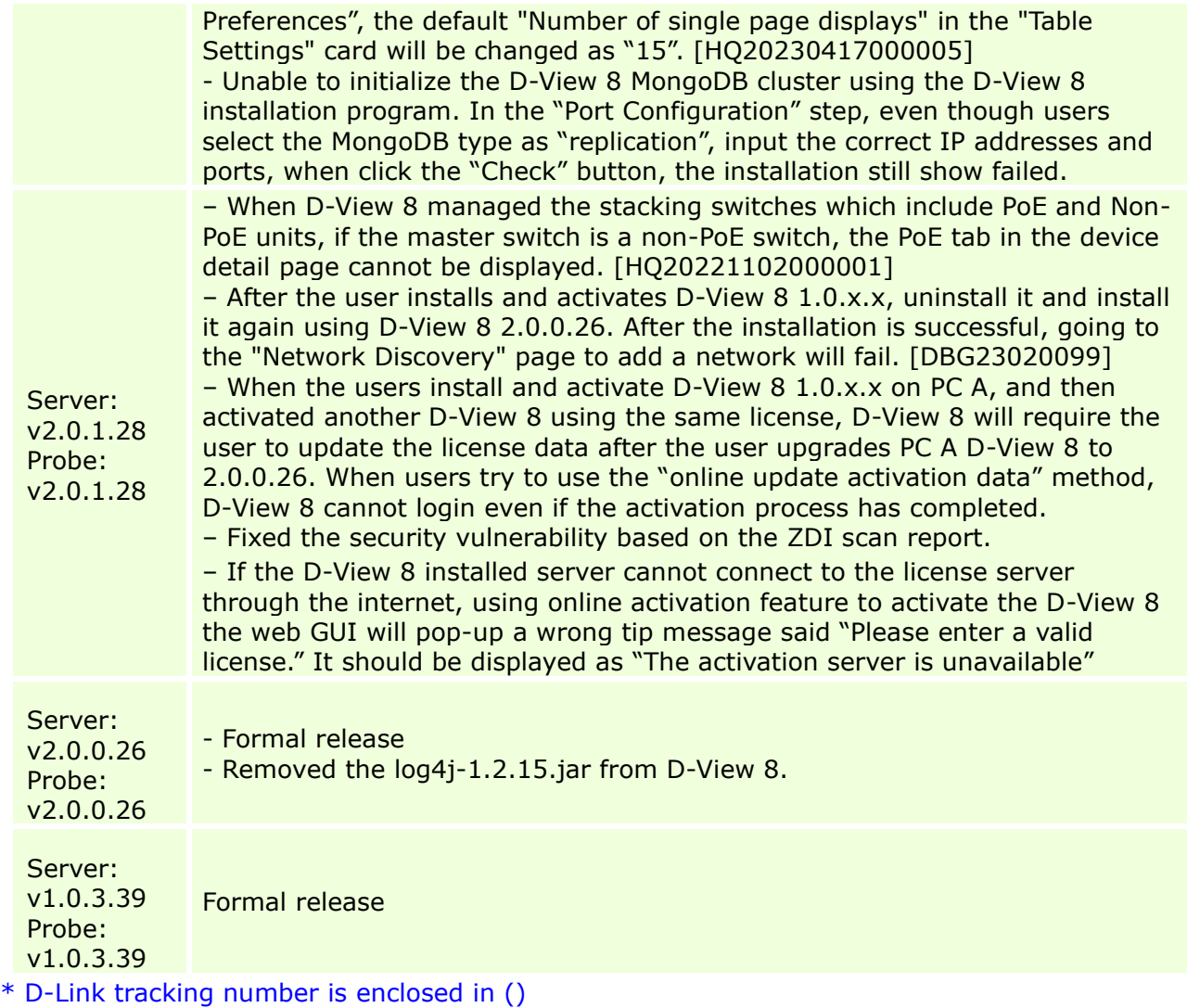

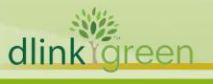

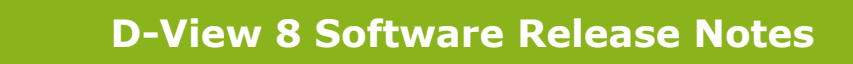

### <span id="page-8-0"></span>**Known Issues**

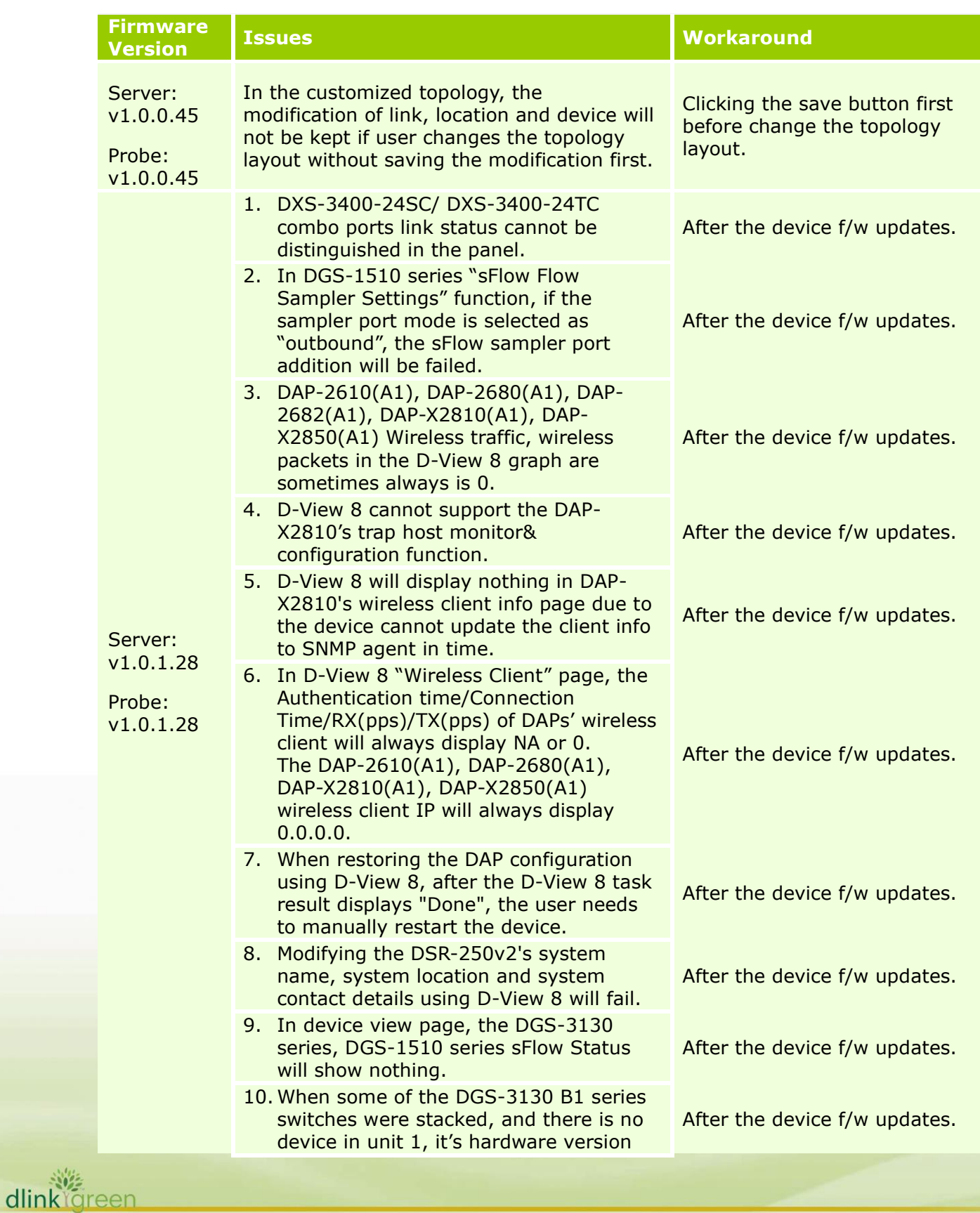

will be displayed as A1.

D-Link |

dlinkigreen

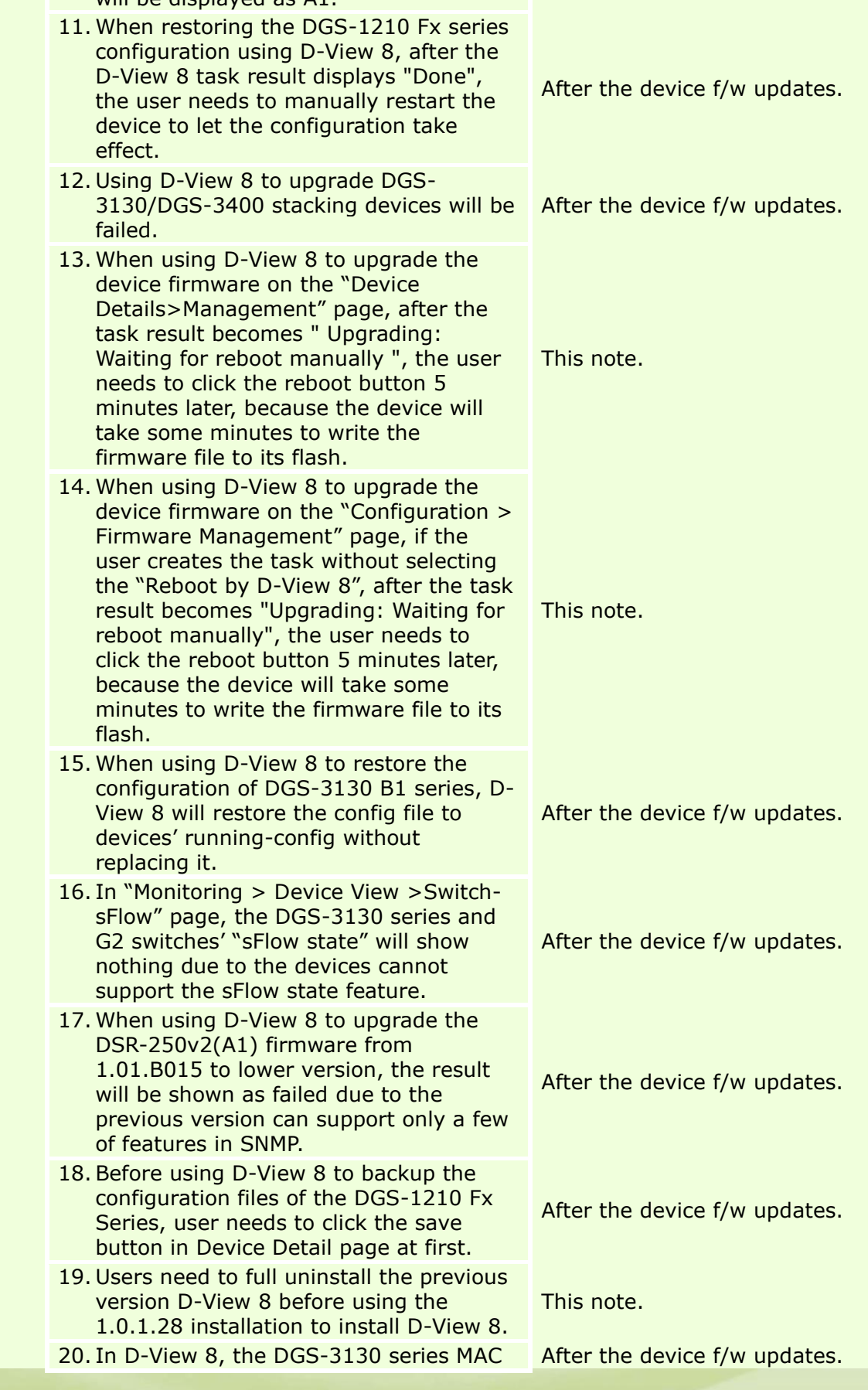

D-Link<sup>|</sup>

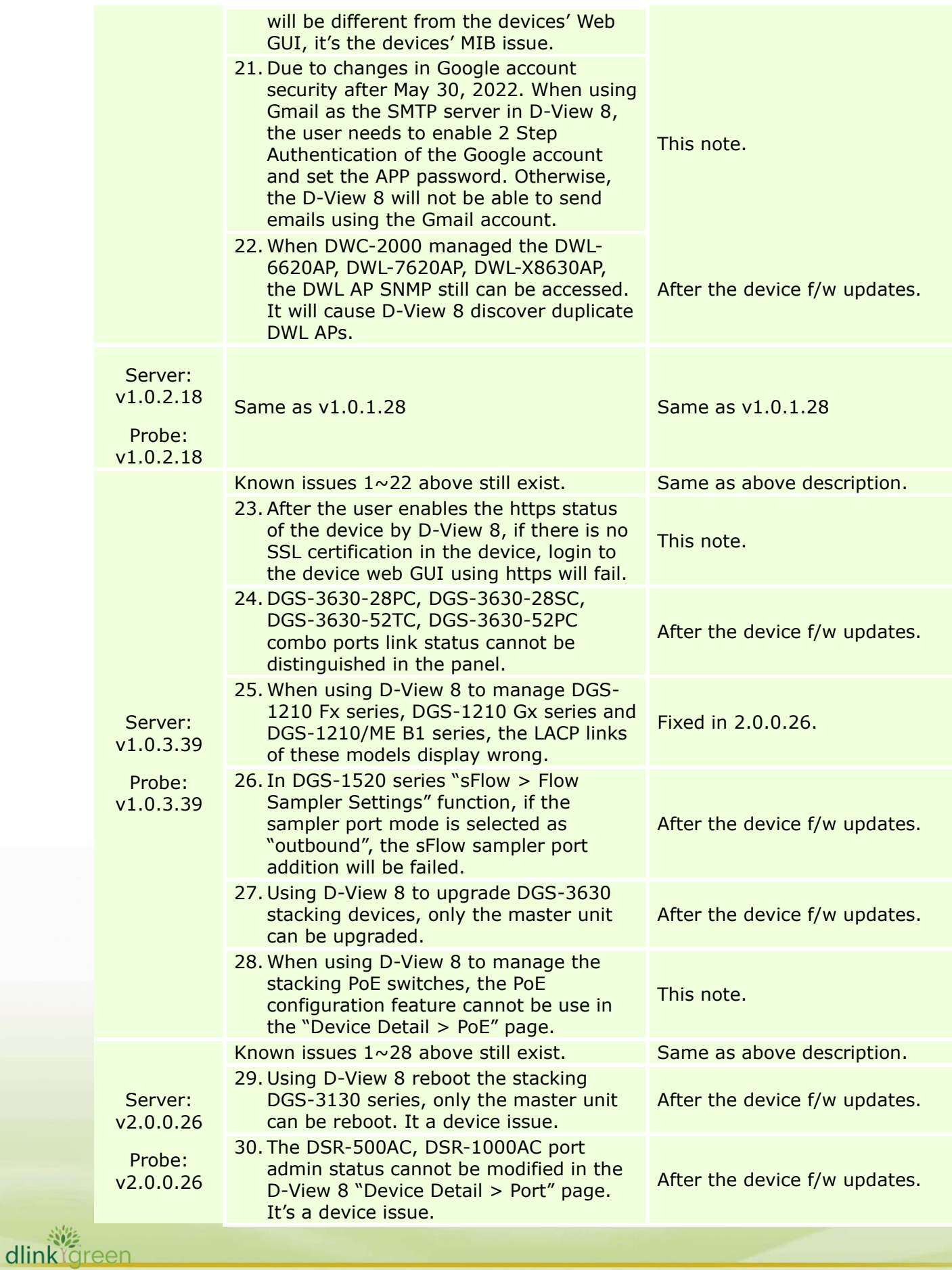

**11**

D-Link |

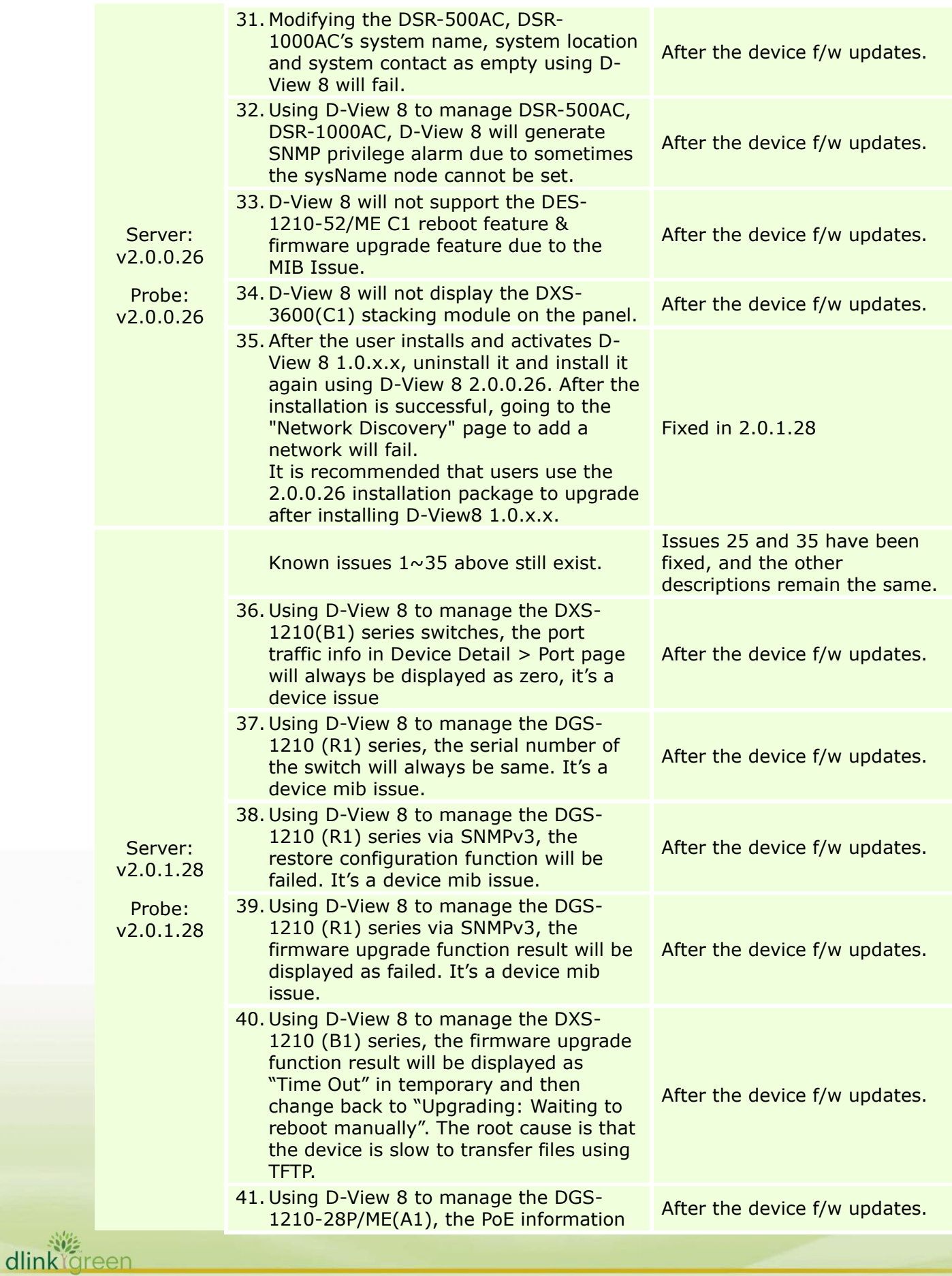

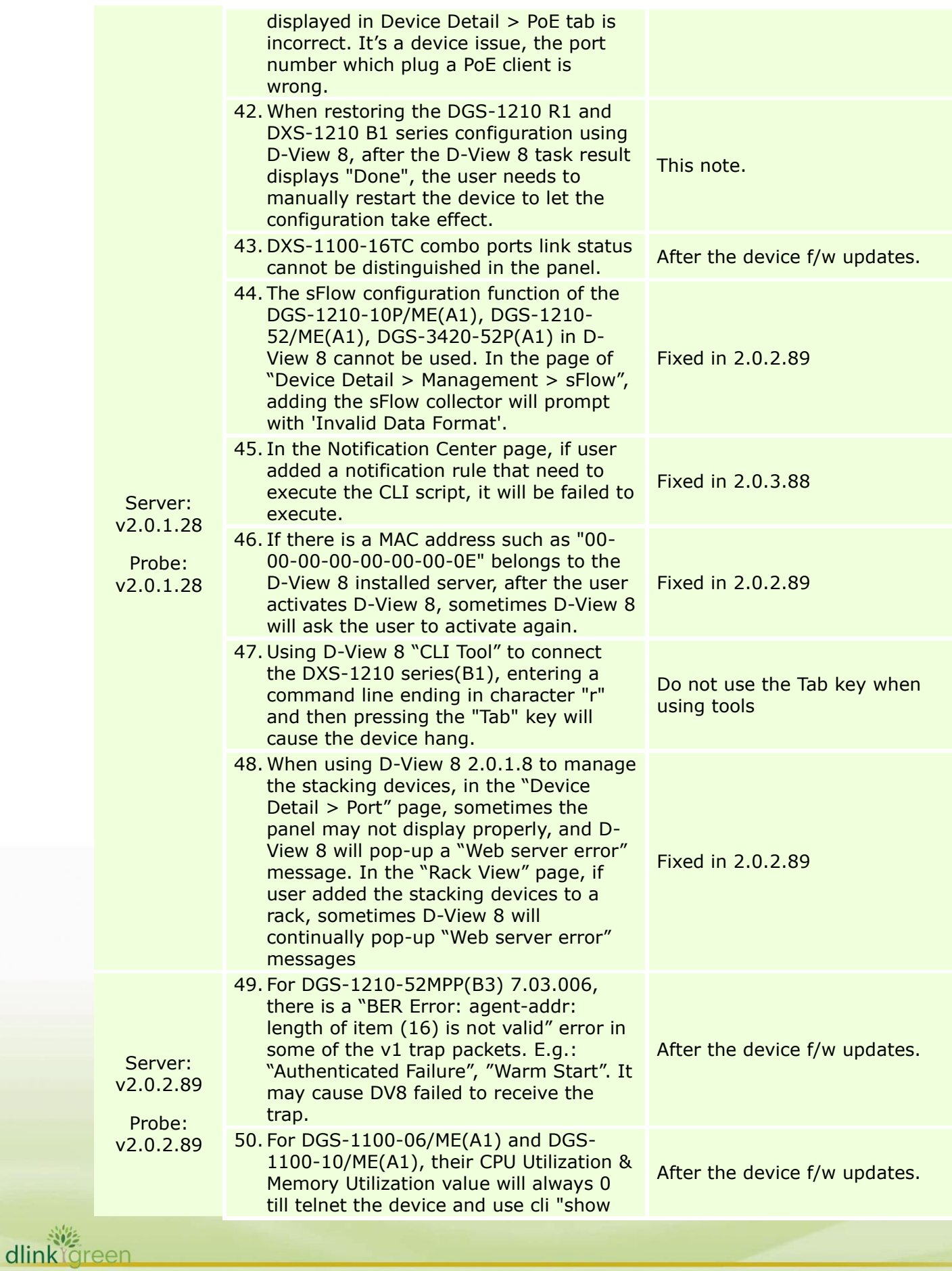

# D-Link |

# **D-View 8 Software Release Notes**

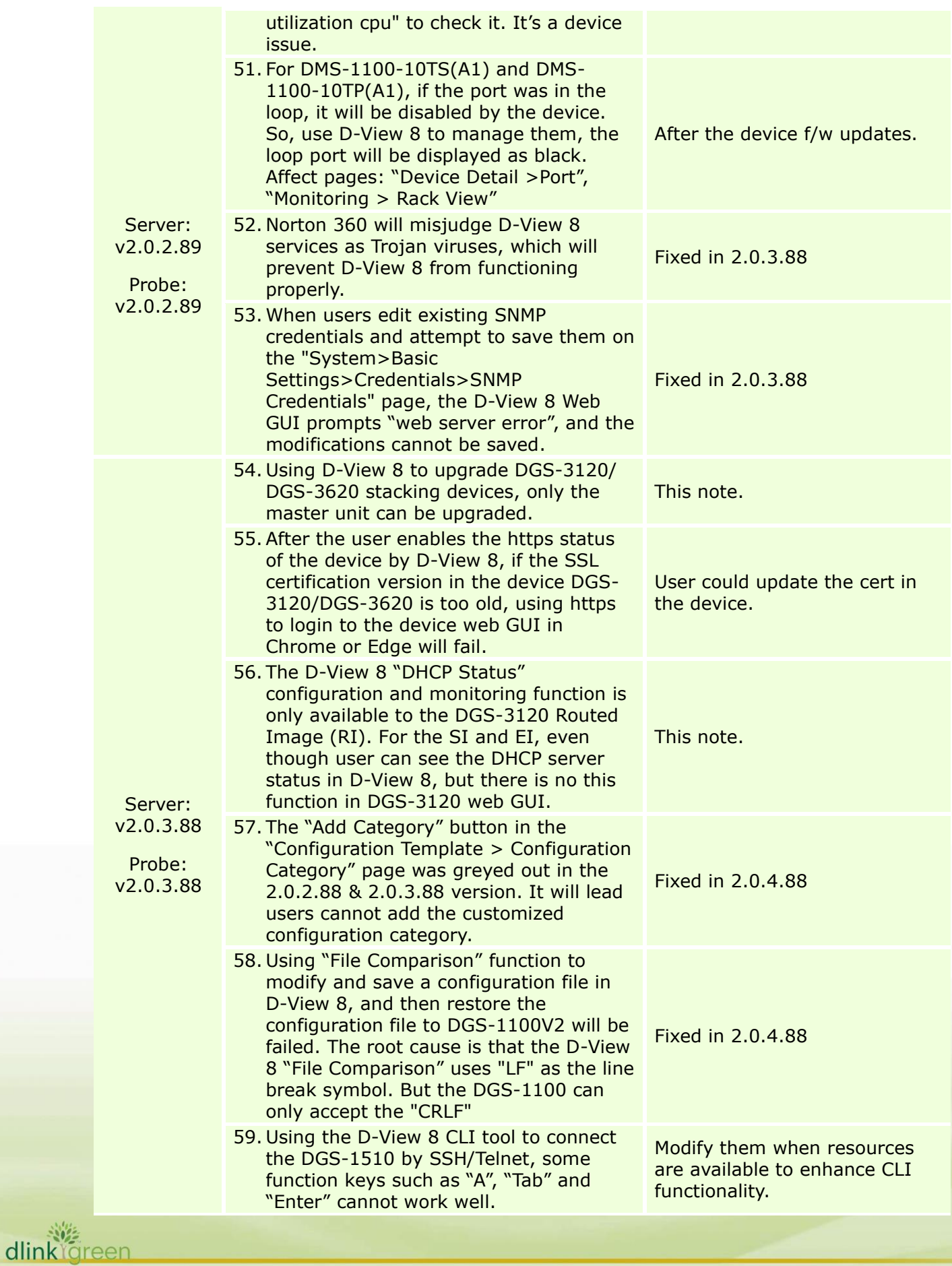

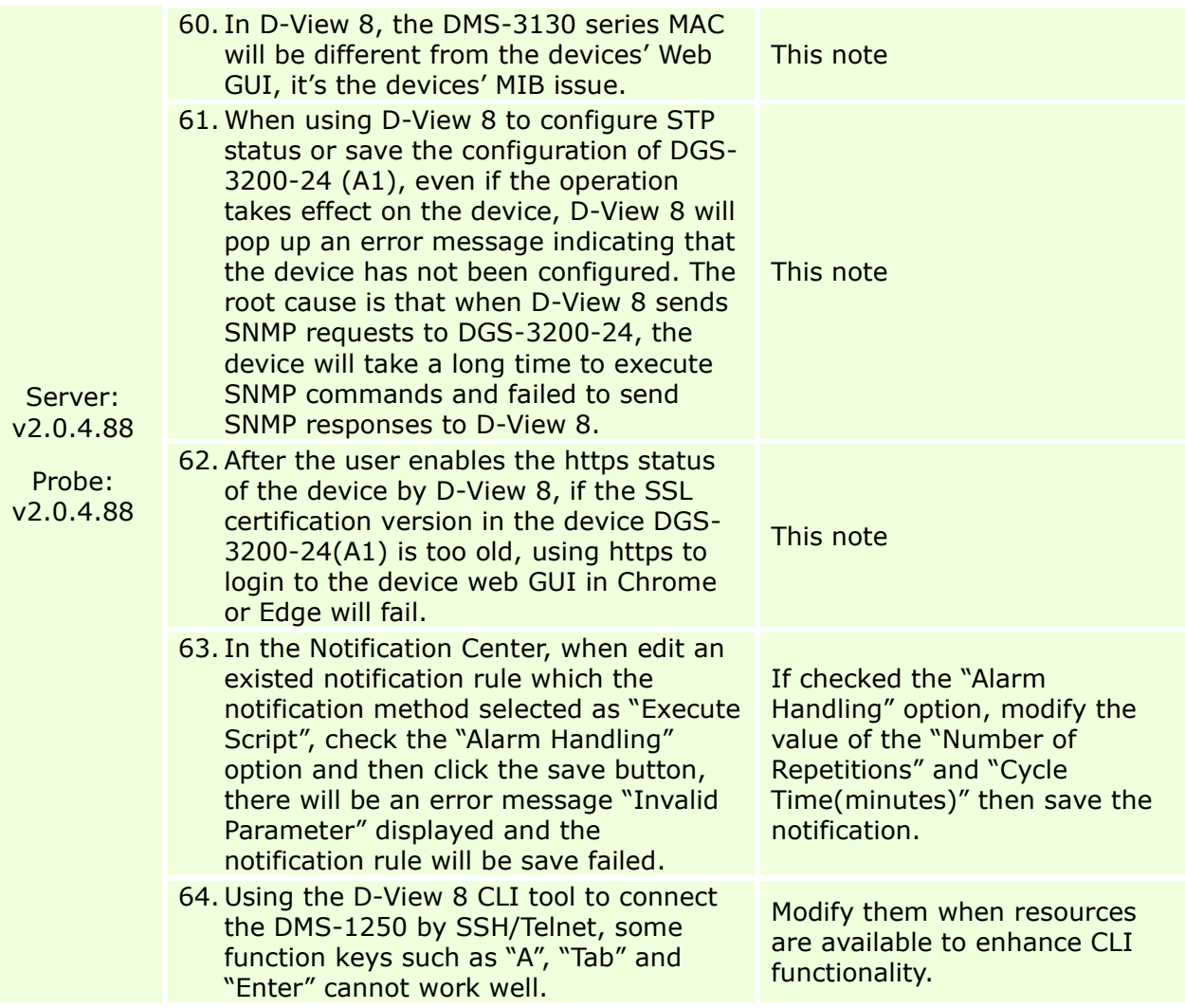

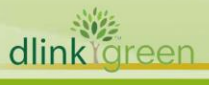

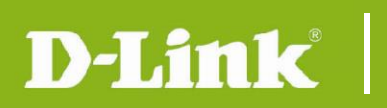

### <span id="page-15-0"></span>Related Documentation

- D-View 8 Network Management System User Manual v2.04

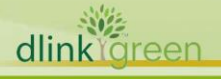